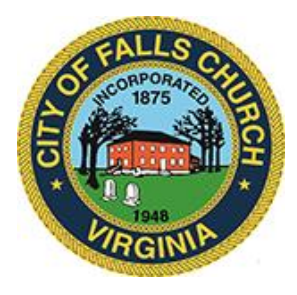

## **Economic Development Authority Meeting Agenda**

Tuesday September 6<sup>th</sup>, 2022  $\div$  7:00 pm

Laurel Room LC06

City Hall 300 Park Ave, Falls Church VA 22046

**Virtual Meeting for public and staff participation:** [https://teams.microsoft.com/l/meetup](https://teams.microsoft.com/l/meetup-join/19%3ameeting_ODJkMWY0ZjMtMjY0OS00ZmVhLTg2ZDgtNmRmNjVmNmRhODlj%40thread.v2/0?context=%7b%22Tid%22%3a%2273ba5b04-4ace-4ae3-a6b2-65cbc403418b%22%2c%22Oid%22%3a%22c0ccb9ec-7d9b-4f2b-a373-2bf4894593e2%22%7d)[join/19%3ameeting\\_ODJkMWY0ZjMtMjY0OS00ZmVhLTg2ZDgtNmRmNjVmNmRhODlj%40threa](https://teams.microsoft.com/l/meetup-join/19%3ameeting_ODJkMWY0ZjMtMjY0OS00ZmVhLTg2ZDgtNmRmNjVmNmRhODlj%40thread.v2/0?context=%7b%22Tid%22%3a%2273ba5b04-4ace-4ae3-a6b2-65cbc403418b%22%2c%22Oid%22%3a%22c0ccb9ec-7d9b-4f2b-a373-2bf4894593e2%22%7d) [d.v2/0?context=%7b%22Tid%22%3a%2273ba5b04-4ace-4ae3-a6b2-](https://teams.microsoft.com/l/meetup-join/19%3ameeting_ODJkMWY0ZjMtMjY0OS00ZmVhLTg2ZDgtNmRmNjVmNmRhODlj%40thread.v2/0?context=%7b%22Tid%22%3a%2273ba5b04-4ace-4ae3-a6b2-65cbc403418b%22%2c%22Oid%22%3a%22c0ccb9ec-7d9b-4f2b-a373-2bf4894593e2%22%7d) [65cbc403418b%22%2c%22Oid%22%3a%22c0ccb9ec-7d9b-4f2b-a373-2bf4894593e2%22%7d](https://teams.microsoft.com/l/meetup-join/19%3ameeting_ODJkMWY0ZjMtMjY0OS00ZmVhLTg2ZDgtNmRmNjVmNmRhODlj%40thread.v2/0?context=%7b%22Tid%22%3a%2273ba5b04-4ace-4ae3-a6b2-65cbc403418b%22%2c%22Oid%22%3a%22c0ccb9ec-7d9b-4f2b-a373-2bf4894593e2%22%7d)

Public comments may be submitted to [vweiner@fallschurchva.gov](mailto:vweiner@fallschurchva.gov) until 8:00 pm on September 5<sup>th</sup>. All comments will be provided to the Economic Development Authority members and comments received by the deadline will be read during the meeting.

**PLEASE NOTE:** This meeting offers an option for the public and staff to join through Microsoft Teams. Don't have the Teams app? You can still join a Teams meeting. **See the instructions attached to this meeting agenda.** Please email [vweiner@fallschurchva.gov](mailto:vweiner@fallschurchva.gov) if you need assistance with installation. During the meeting, staff will likely not be available to assist with installation.

- 1. Call to Order
- 2. Approval of August Minutes: [https://www.fallschurchva.gov/DocumentCenter/View/16646/Economic-Development-](https://www.fallschurchva.gov/DocumentCenter/View/16646/Economic-Development-Authority-Meeting-August-22-Minutes-Draft)[Authority-Meeting-August-22-Minutes-Draft](https://www.fallschurchva.gov/DocumentCenter/View/16646/Economic-Development-Authority-Meeting-August-22-Minutes-Draft)
- 3. Founders 1 Theater Subsidy Agreement:
	- a. Staff Report and Resolution: [https://www.fallschurchva.gov/DocumentCenter/View/16644/10b1-TR22-36--0-](https://www.fallschurchva.gov/DocumentCenter/View/16644/10b1-TR22-36--0-Theater-EDA-Staff-Report-and-Resolution) [Theater-EDA-Staff-Report-and-Resolution](https://www.fallschurchva.gov/DocumentCenter/View/16644/10b1-TR22-36--0-Theater-EDA-Staff-Report-and-Resolution)
	- b. Draft Agreement:
	- c. [https://www.fallschurchva.gov/DocumentCenter/View/16643/10b1-TR22-36--1-](https://www.fallschurchva.gov/DocumentCenter/View/16643/10b1-TR22-36--1-Theater-EDA-Draft) [Theater-EDA-Draft](https://www.fallschurchva.gov/DocumentCenter/View/16643/10b1-TR22-36--1-Theater-EDA-Draft)
- 4. Wesley MOU
- 5. Tinner Hill Banner Little City Logo Usage Request
- 6. Parklet Update
- 7. Request to shift ARPA money/ARPA budget amendment
- 8. ARPA Project Updates
- 9. Storm Drain Mural Report

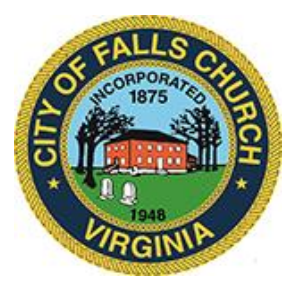

- 10. EDA FY2023 Budget approval
- 11. Tree Lighting Update

Economic Development Authority Staff liaison: Valerie Weiner, 571-419-4651, [vweiner@fallschurchva.gov](mailto:vweiner@fallschurchva.gov)

## **Instructions for joining a Microsoft Teams meeting:**

[Click here to watch a video with instructions for joining a Teams meeting](https://www.microsoft.com/en-us/videoplayer/embed/RE3Oz24?pid=ocpVideo0-innerdiv-oneplayer&postJsllMsg=true&maskLevel=20&market=en-us)

Join a Teams meeting on a phone or tablet

- 1. Click the meeting link provided.
- 2. **Download the Teams app for your device when prompted**:
	- Type in your name.
	- Choose the audio and video settings you want.
- 3. Select **Join now**.
- 4. Depending on meeting settings, you'll get in right away, or go to a lobby where someone in the meeting can admit you.

Join a Teams meeting on the web or through a web browser on a phone or tablet

Don't have the Teams app? You can still join a Teams meeting.

- 1. Click or copy and paste the meeting link provided.
- 2. You have two choices:
	- **Download the Windows app**: Download the Teams app.
	- **Join on the web instead**: Join a Teams meeting on the web.
- 3. Type in your name.
- 4. Choose the audio and video settings you want.
- 5. Select **Join now**.
- 6. Depending on meeting settings, you'll get in right away, or go to a lobby where someone in the meeting can admit you.

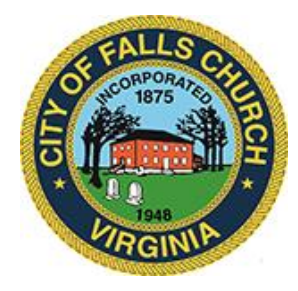